# **AL PRUPALCON**

### Damn Quick Drupal: How to make Drupal perform and scale like a rock star!

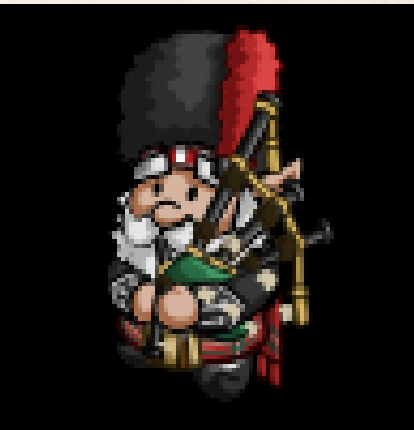

Presented by Michael Cooper (soyarma)

### Why Me? Why This Topic?

- ✤ Writing web apps since 2001
- ✤ Built CMS that powered 1500 automotive sites
- Ran 'auto malls' with 500,000 vehicles that had to return results from DB in under 500ms
- ✤ Built over 550 websites
- ✤ Built over 150 websites in Drupal
- ✤ Built websites (in Drupal) that had to handle things like 5 POST requests/second.
- ✤ Launched Drupal sites and had them die within 90 seconds
- ✤ Learned how not to have that happen again

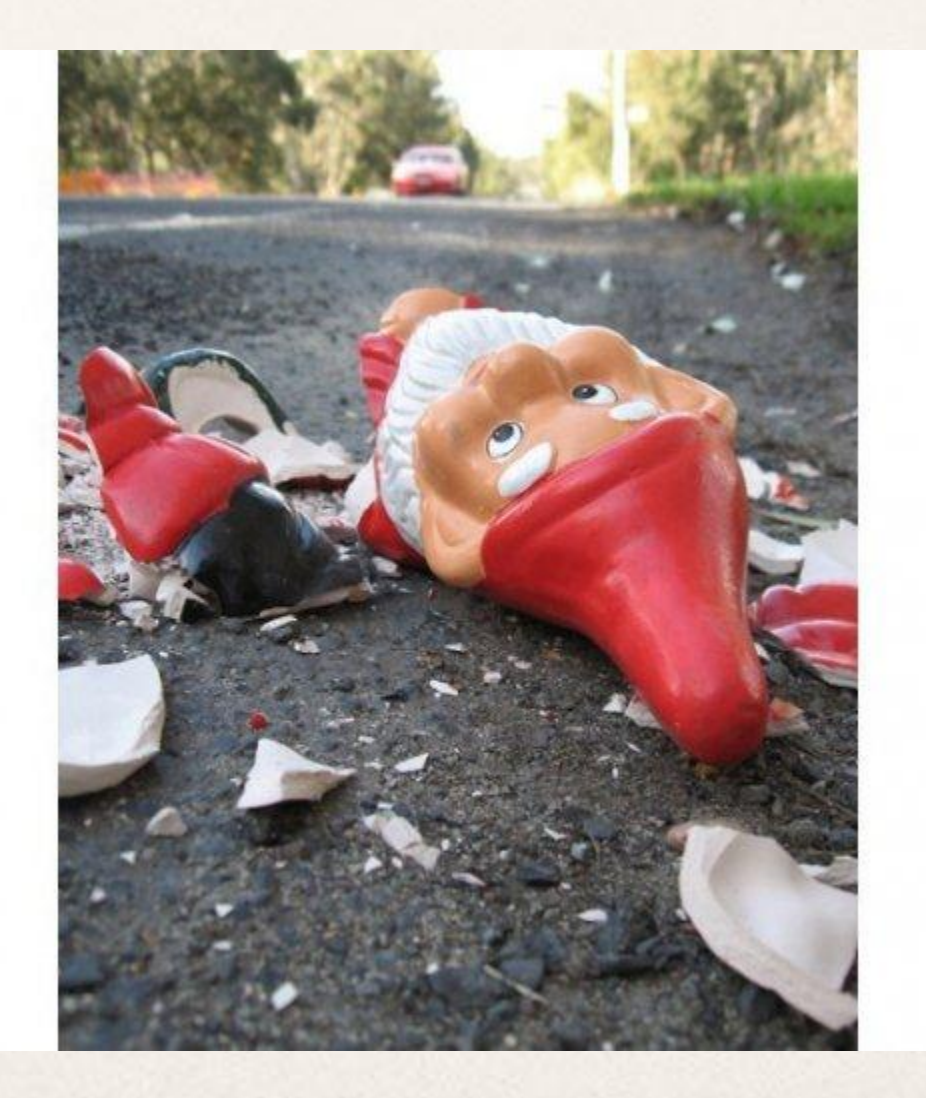

Why are many Drupal websites slow and fail?

✤ Full page renders

- ✤ Full page renders
- ✤ Dynamic content served to anonymous users

- ✤ Full page renders
- ✤ Dynamic content served to anonymous users
- ✤ Excessive/slow/non-optimized database queries

- ✤ Full page renders
- ✤ Dynamic content served to anonymous users
- ✤ Excessive/slow/non-optimized database queries
- ✤ Naughty modules

# **CACHE!**

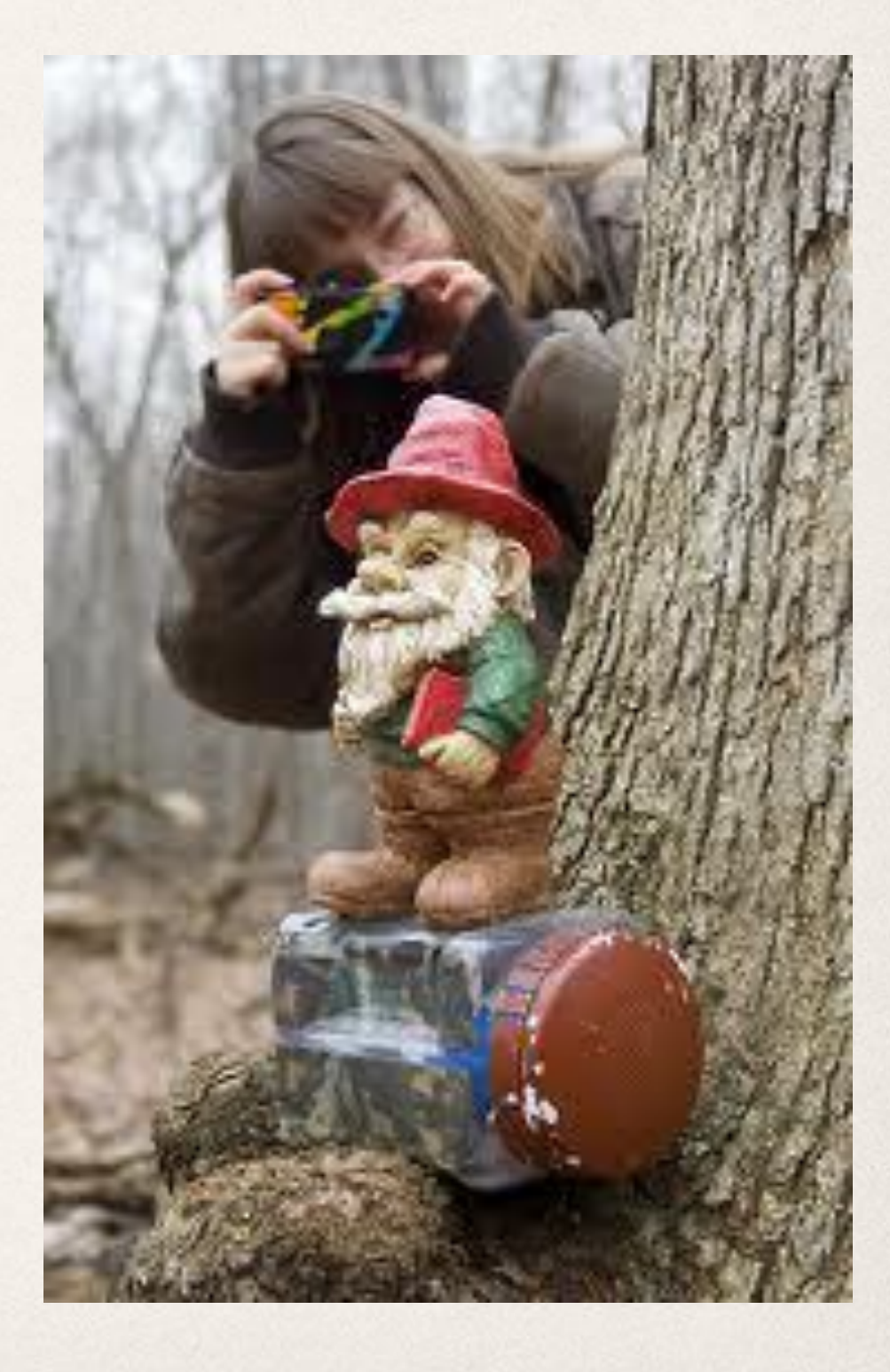

### Cache your cache in a cache that is cached … which better be cached too

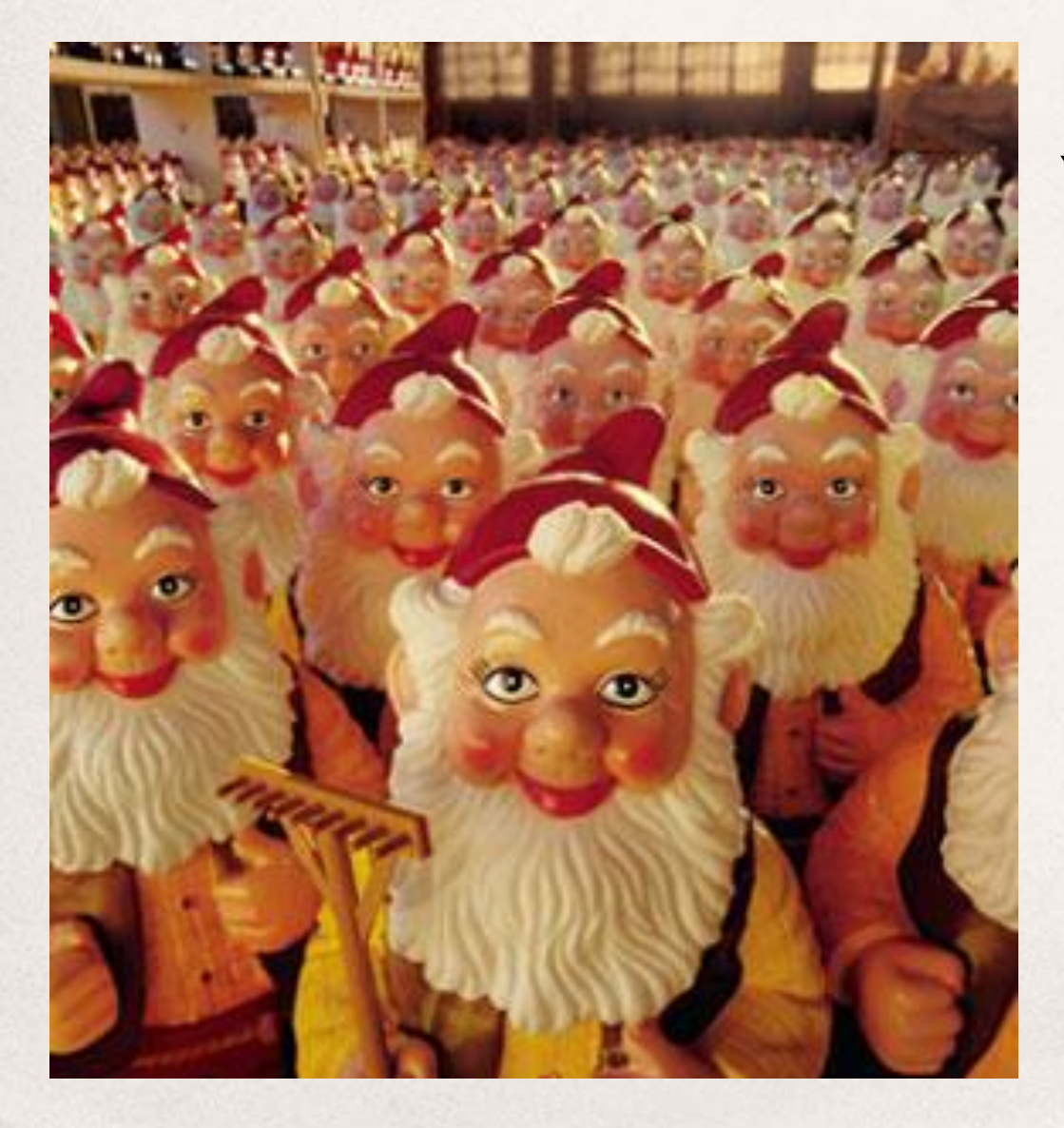

Your computer, the Internet at large, and everything in between, is—in many ways—just a large series of caches.

### Cache your cache in a cache that is cached … which better be cached too

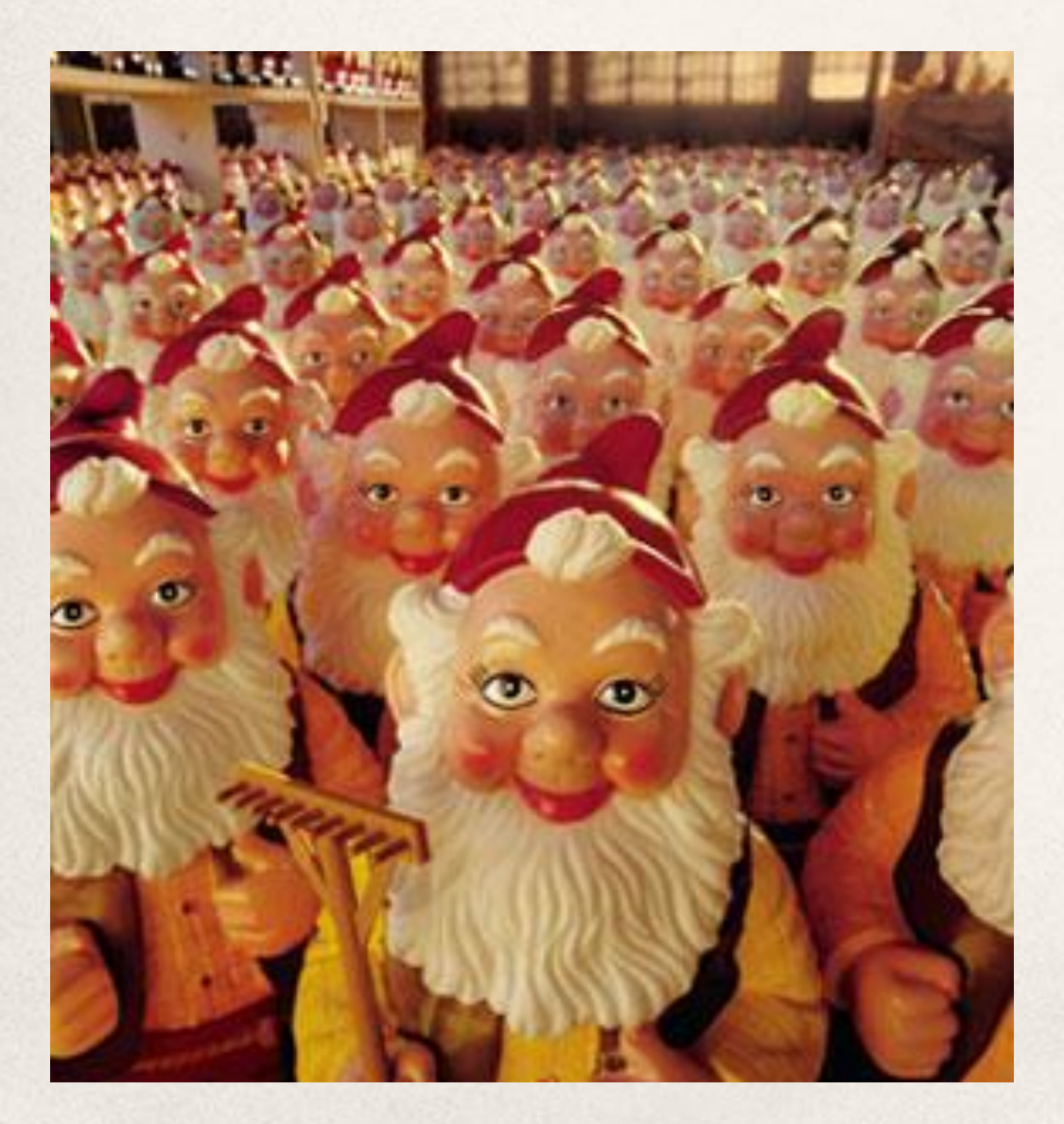

## **WHY?**

# **Because stuff is slow…**

### Drupal wants cache too

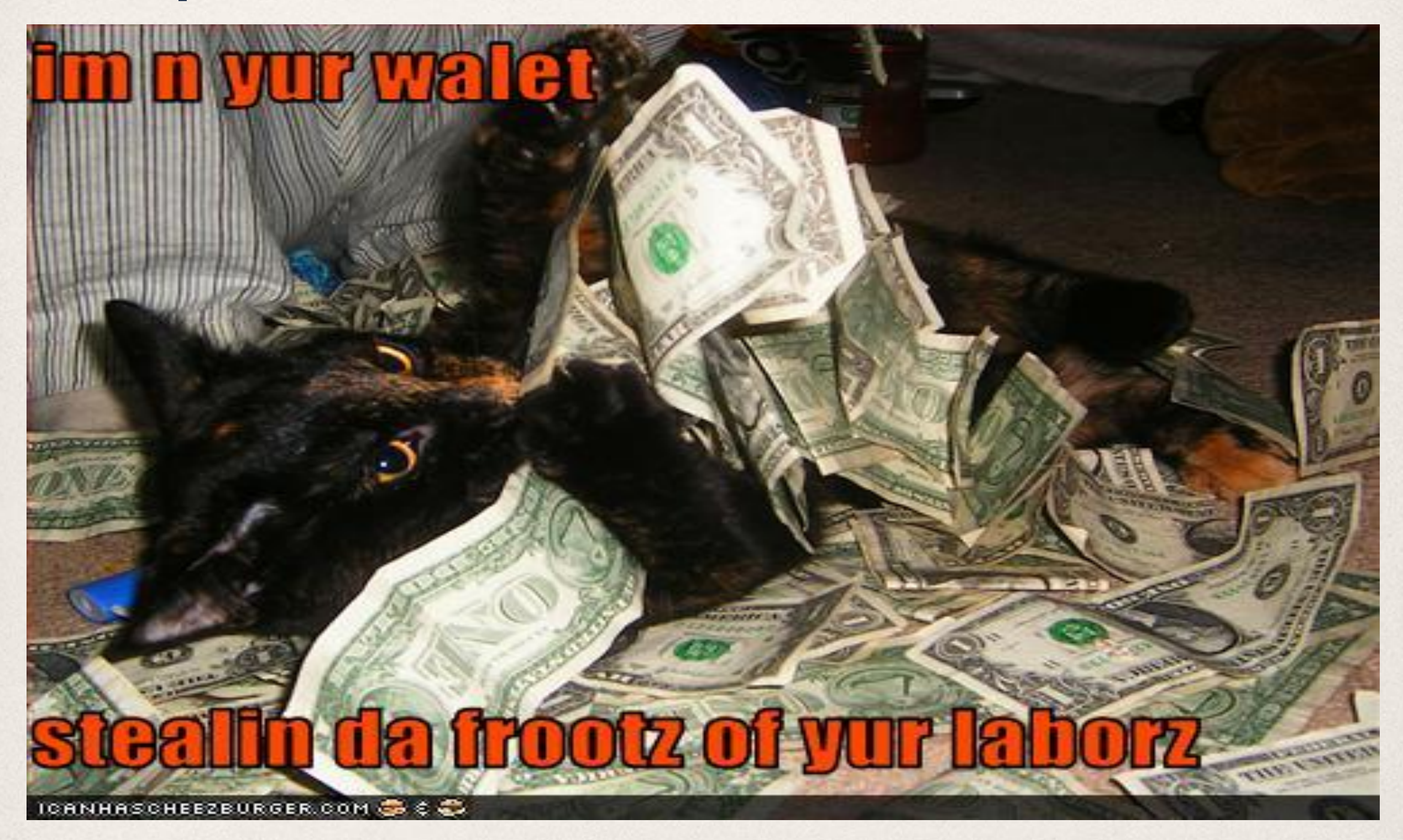

### How does Drupal cache

- ✤ Drupal core and many modules instantiate caches in the DB
- ✤ Successive versions of Drupal have cached more and more and done less on the fly.
- ✤ Variables, modules, pages, blocks, oh my

### How Drupal uses the DB to cache

- ✤ Cache tables store data for various modules and core
- ✤ Nearly all cache tables share the same schema and use cache\_set() and cache\_get() to store data and retrieve it. Look up cache\_set() on api.drupal.org for more information.
- ✤ Caching is plugable.
	- ✤ You can create your own cache.inc file (in Drupal 6) and create your own cache\_get and cache\_set functions.
	- ✤ Configure which cache 'bins' store in which cache technologies
- ✤ Examples of modules that plug into Drupal's cache system and change where cache data is stored are: cache, cacherouter, memcache, and apc.

### The Testbed

- ✤ CPU: Quad Opteron Rackspace Cloud Server
- ✤ RAM: 256MB
- ✤ Web: Apache 2.2
- ✤ PHP: 5.2.17
- ✤ MySQL 5.1
- ✤ Reverse Proxy: None

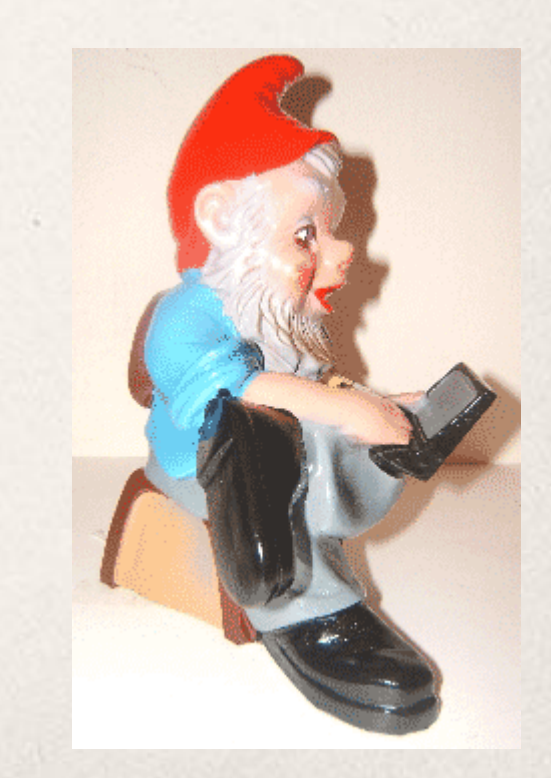

### Your Tools

- ✤ Devel and Performance Monitoring
	- ✤ Page Load times, memory consumption and query logs…
	- ✤ XHProf is your friend. Use it.
- ✤ New Relic
- ✤ Apache benchmark, Bombard, Siege, Jmeter, Sosta, Blitz.io
- ✤ Different tests for different things

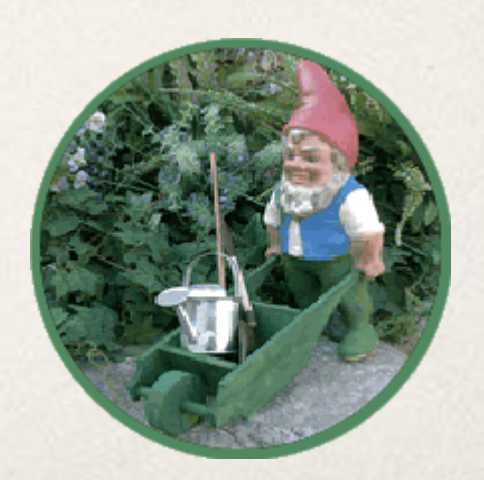

### Some terms

- ✤ **Cold cache:** This is the state of your Drupal site and/or server before any data has been placed into cache.
- ✤ **Warm cache:** This is the state of your Drupal site and/or server after data has been generated and stored in cache.
- ✤ **Key-Value store:** Servers/daemons such as Cassandra, memcached, APC, and Redis are all examples of key-value stores. They are simply what they sound like, simple systems for storing data and querying it by key. They are 'No SQL' in that they are schema-less.
- ✤ **Op-Code Caches/Compilers:** Programs/extensions such as APC, eAccelerator, ionCube, xCache, PhpExpress, Zend Optimizer+, WinCache all optimize and compile your PHP ahead of time so it doesn't have to be done on the fly.

### Examples of cache\_set()

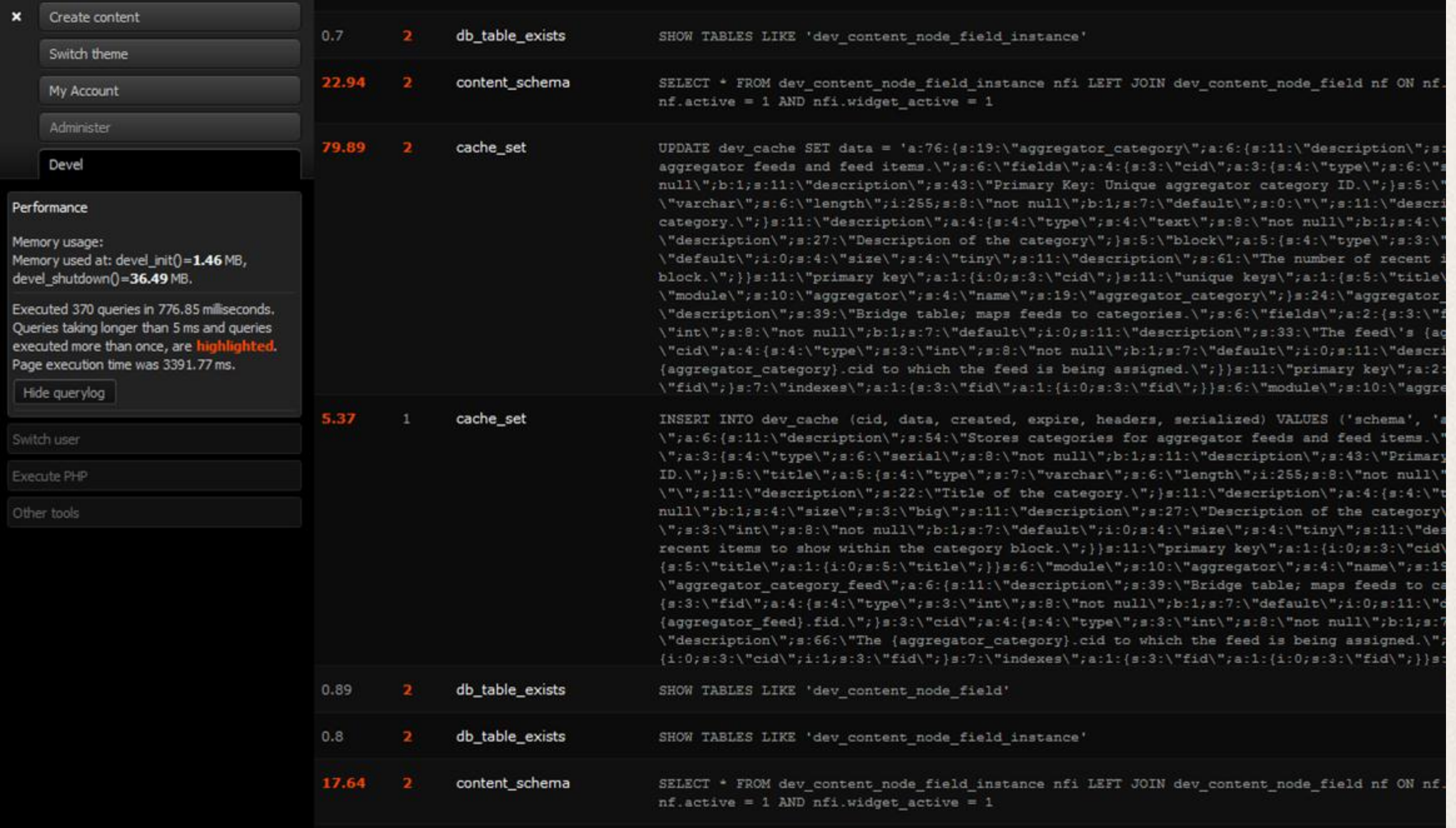

### Queries, queries, queries...

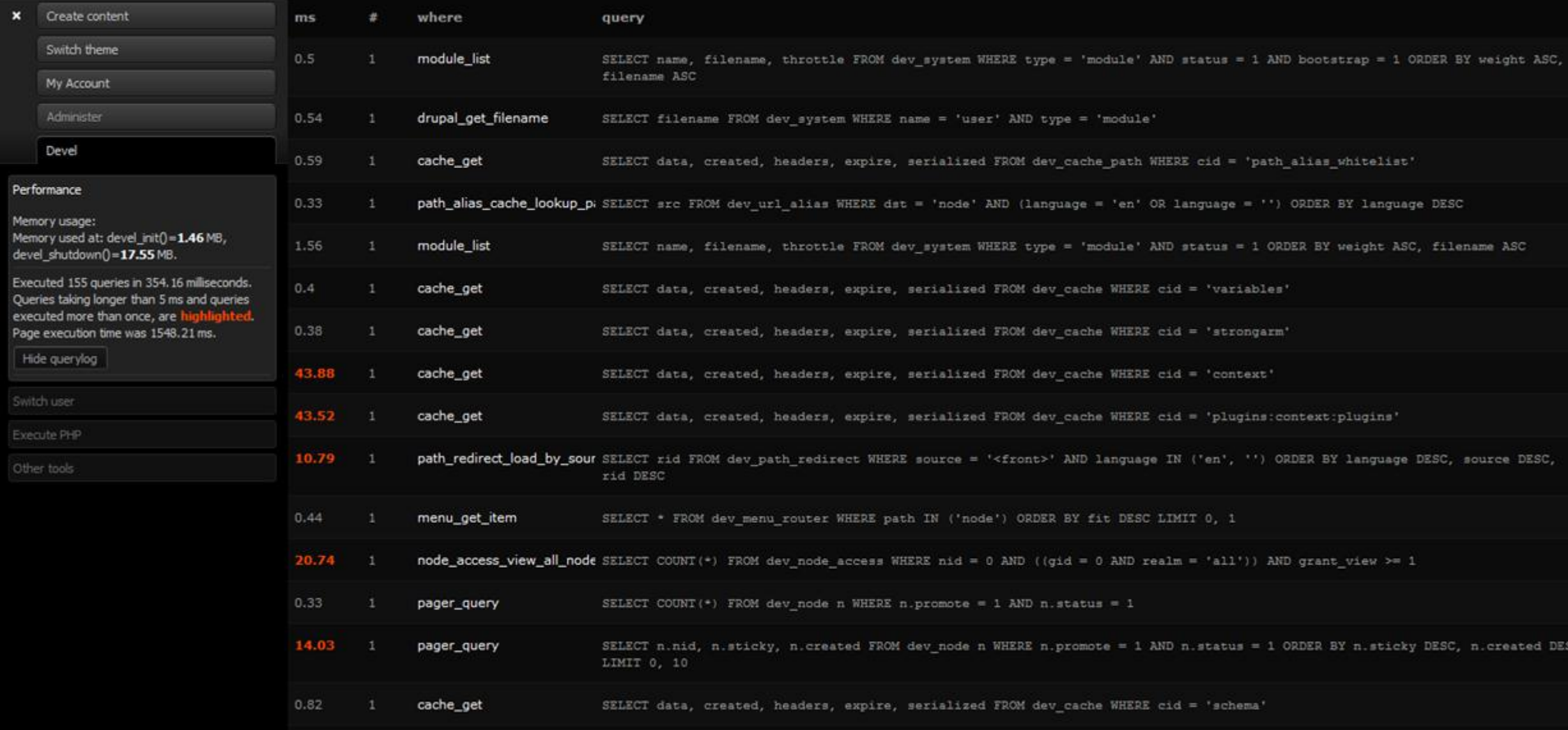

### Warmed, but not toasty

#### Various and sundry caches are 'warmed up'. Page execution time and memory are nice and trim.

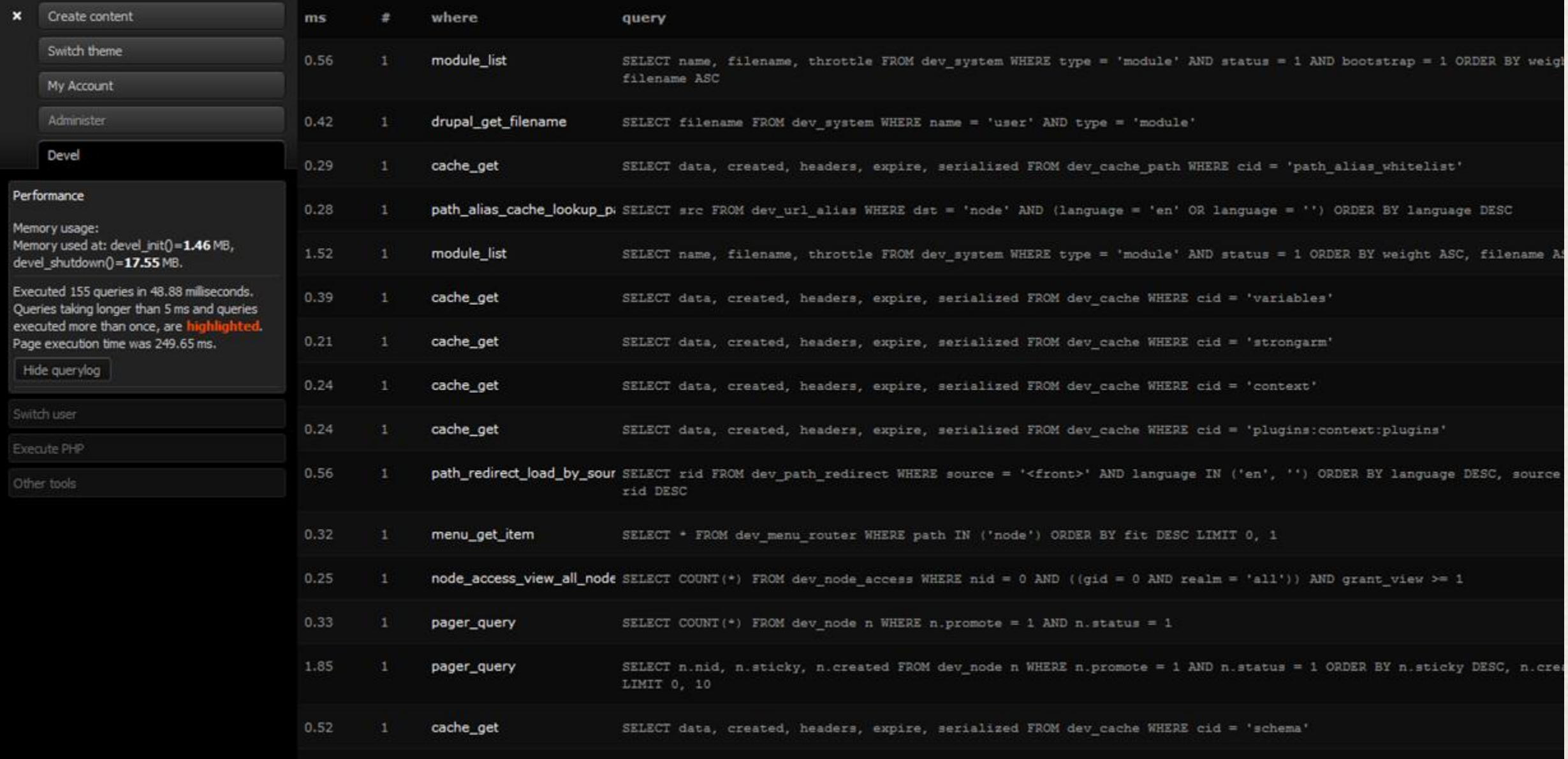

### Enter Key-Value stores

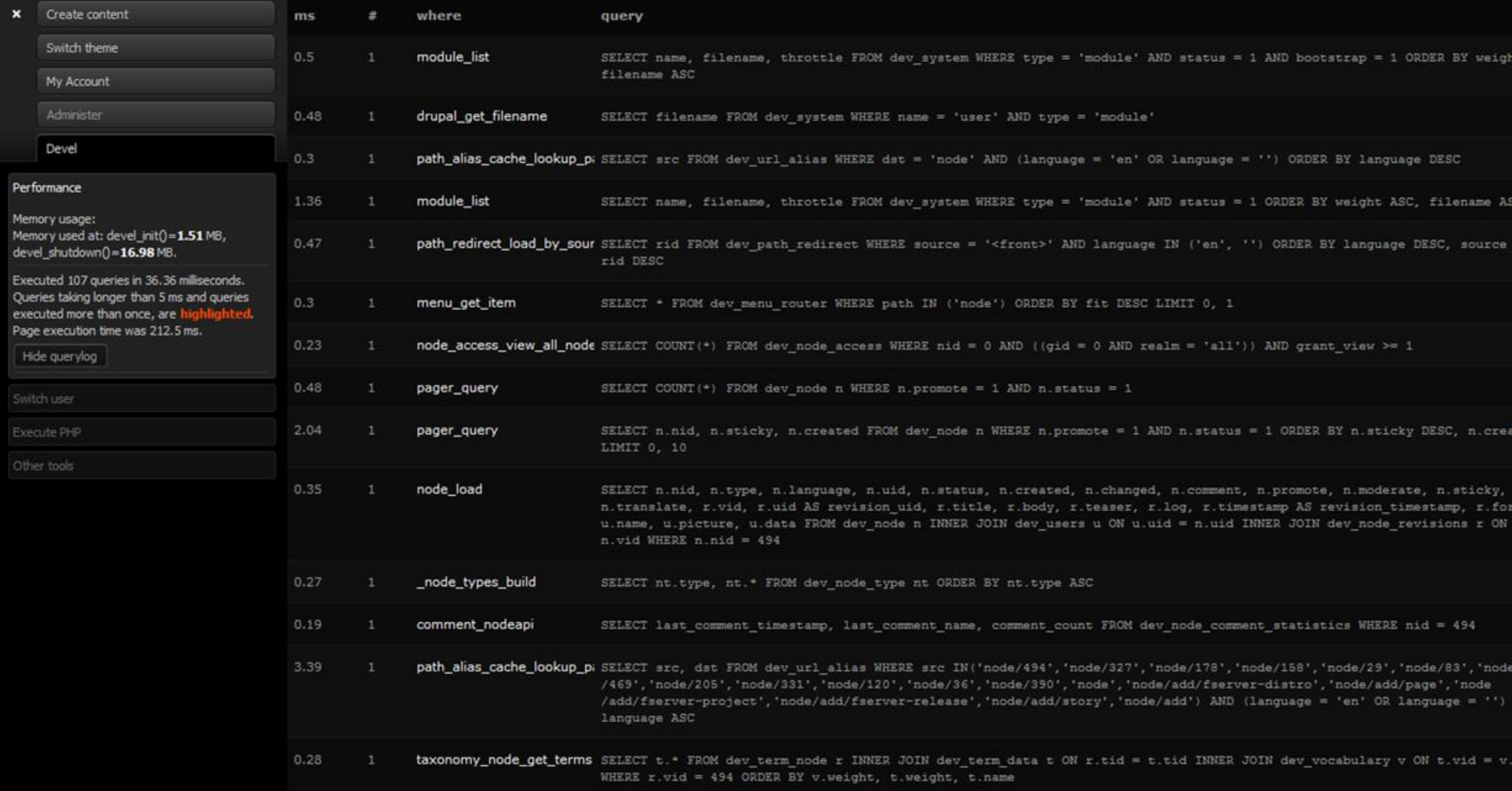

### Is MySQL Caching?

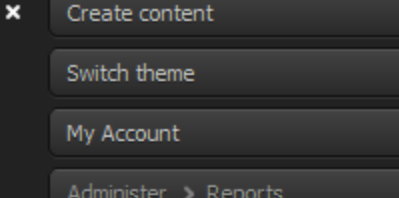

Devel

#### Performance

Memory usage: Memory used at: devel\_init()=1.39 MB, devel\_shutdown()=15.67 MB.

Executed 34 queries in 17.62 milliseconds. Queries taking longer than 5 ms and queries executed more than once, are highli Page execution time was 163.4 ms.

Show querylog

Switch user

Execute PHP

Other tools

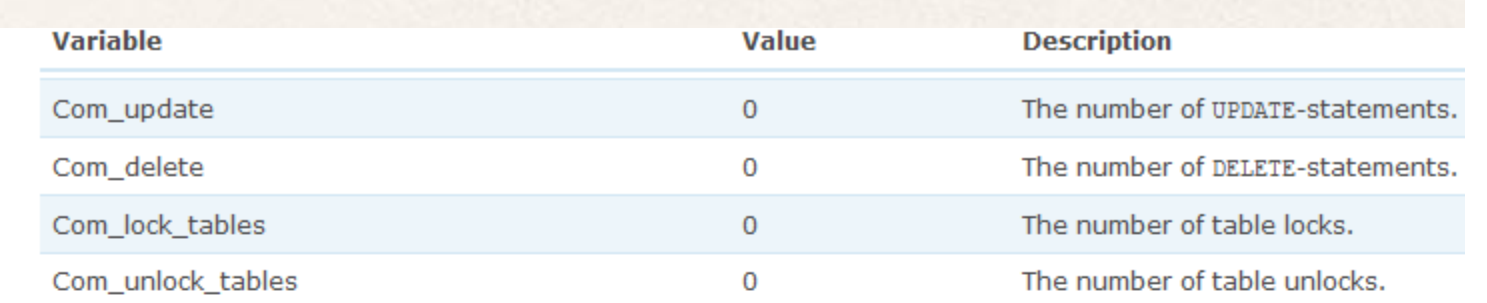

#### Query performance

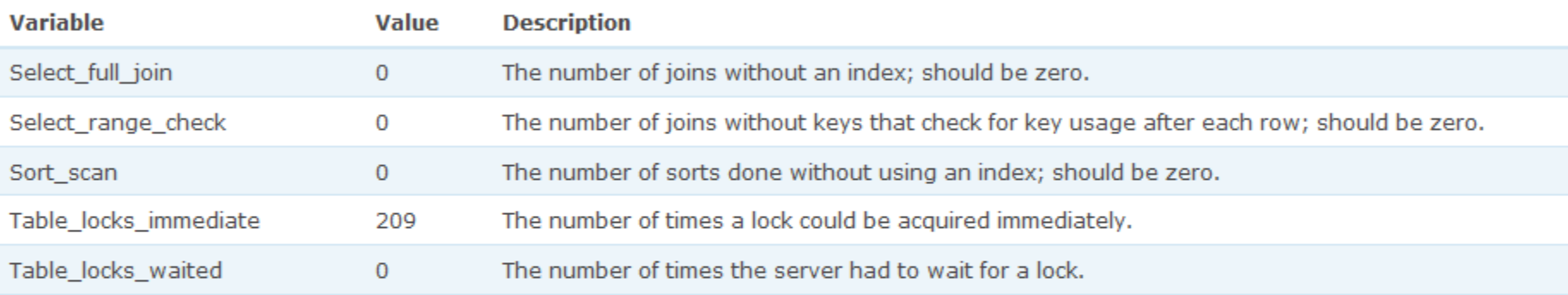

#### Query cache information

The MySQL query cache can improve performance of your site by storing the result of queries. Then, if an identical query is received later, the MyS result from the query cache rather than parsing and executing the statement again.

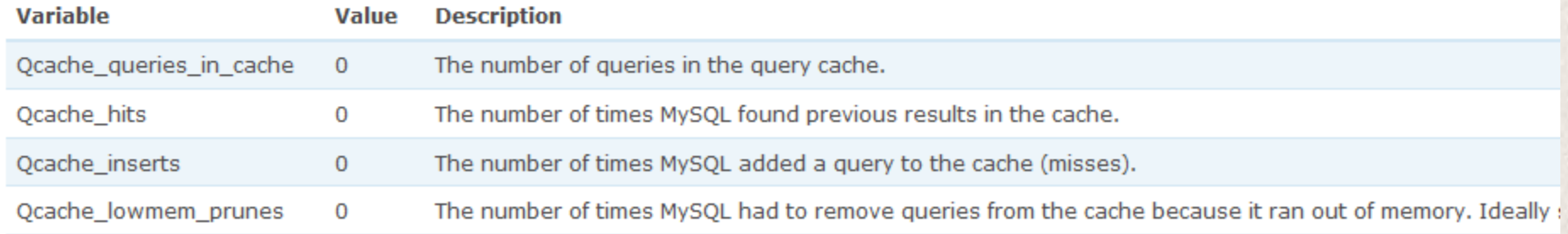

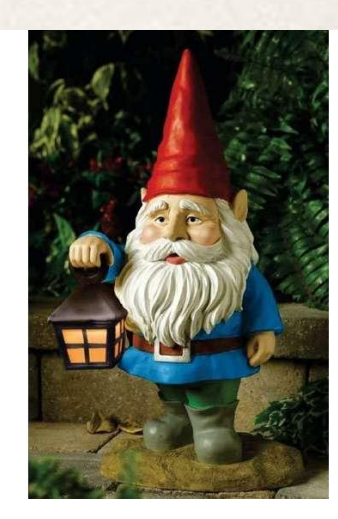

### Ensure sane MySQL settings

Use **SHOW STATUS;** to see the MySQL server values, both current states and configuration settings.

- ✤ key\_buffer\_size=12M (key cache)
- query\_cache\_size=24M
- ✤ query\_cache\_limit=2M
- ✤ table\_cache=96
- sort\_buffer\_size=12M
- ✤ myisam\_sort\_buffer\_size=12M
- ✤ tmp\_table\_size=12M

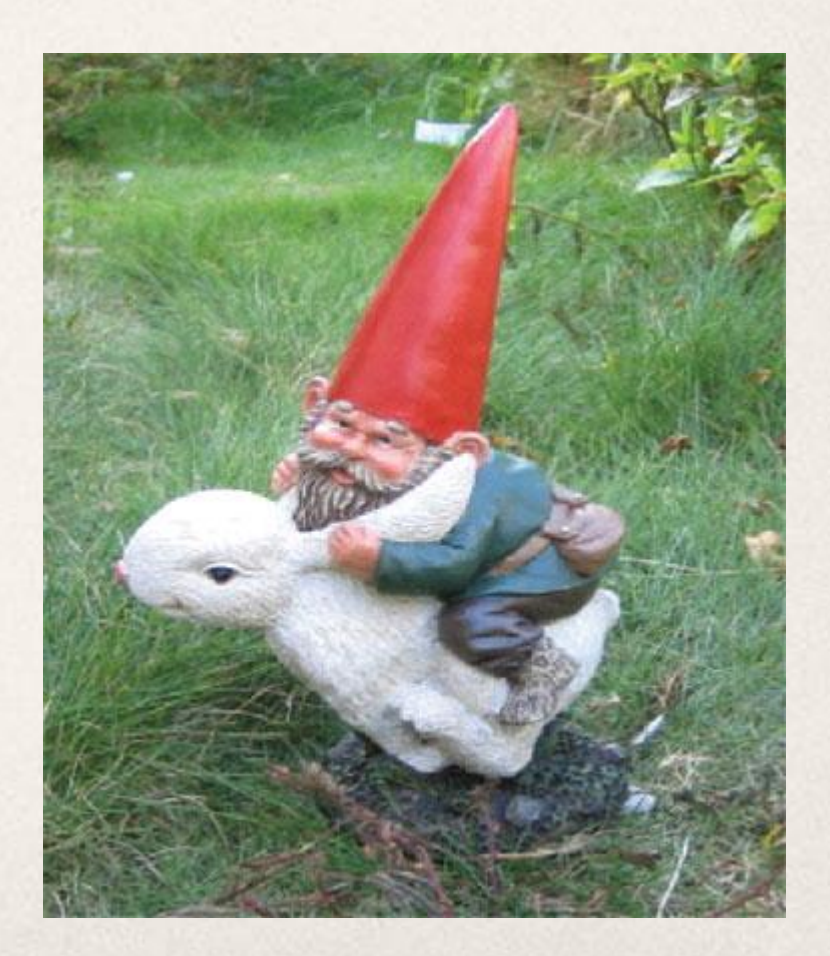

### No More Slow Queries

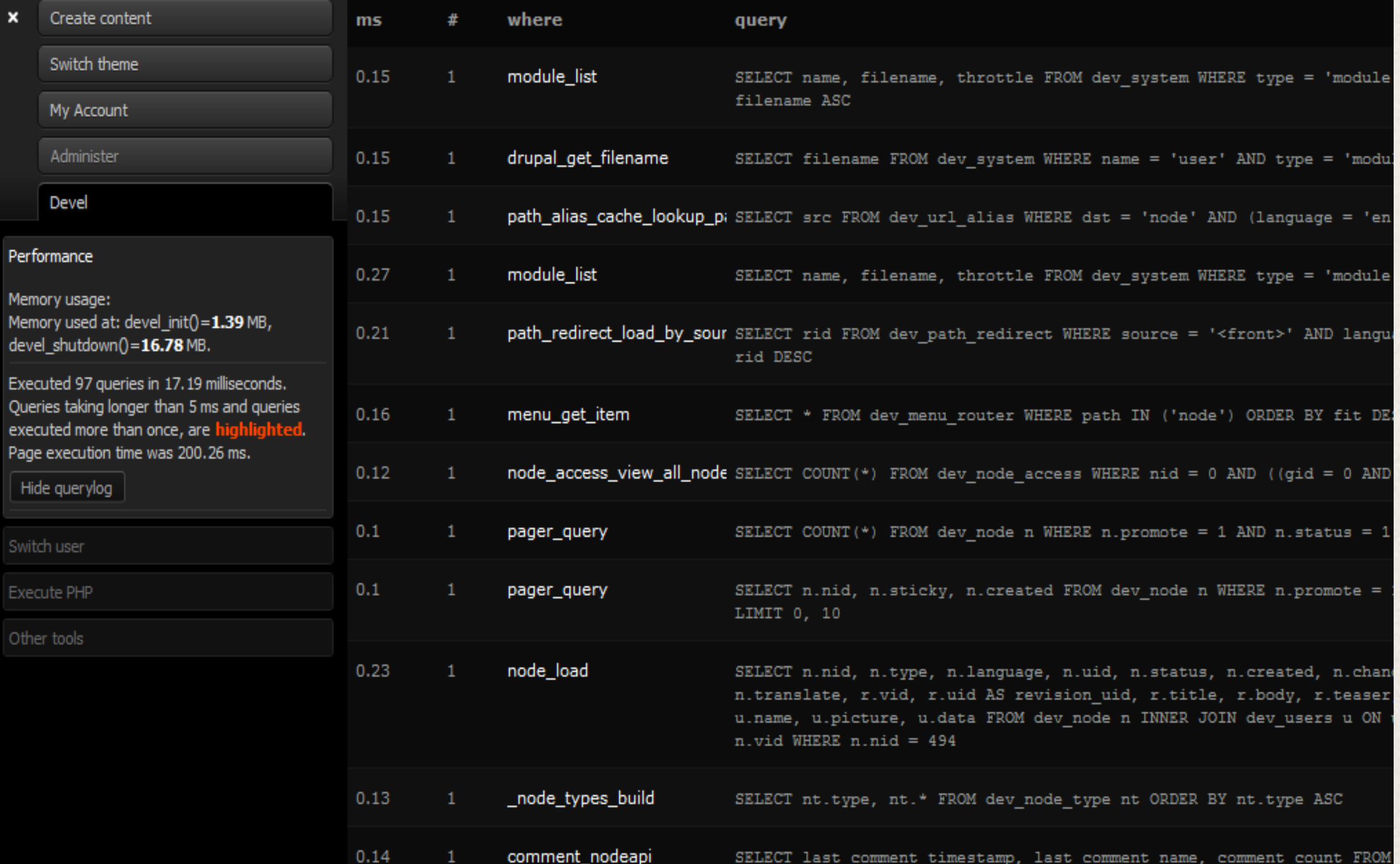

### More Speed! Give us More!

#### **APC is your friend**

- ✤ Every time a file is read by PHP it is compiled (checked for syntax errors, optimized, compiled into byte-code).
- ✤ APC (advanced PHP cache) will do this once and then cache the results.
- ✤ APC will check the file every time it is accessed to determine if it is still the same. If that happens rarely, set apc.stat to 0 and you will save that check.
- ✤ Drupal modules such as cacherouter will integrate APC with Drupal's standard cache clearing functions.

### APC Stats

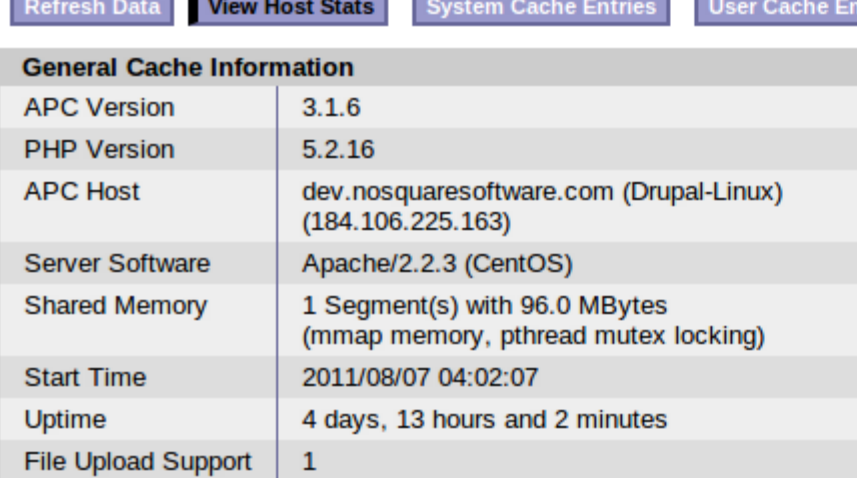

tries

#### **File Cache Information**

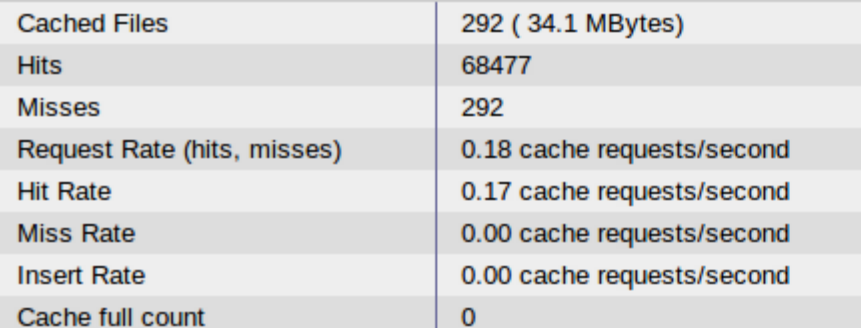

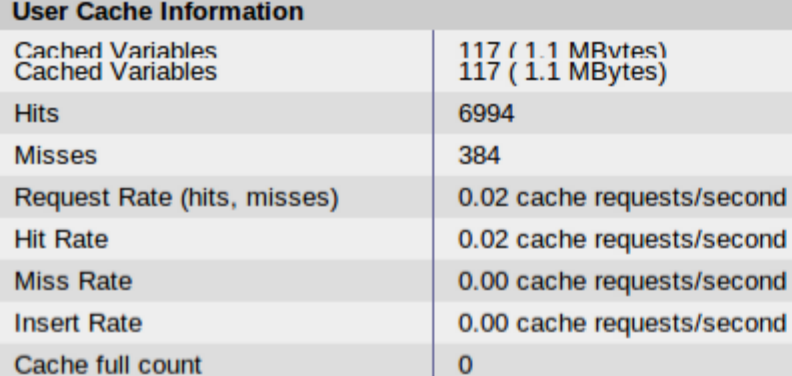

#### **Runtime Settings** apc.cache\_by\_default  $\mathbf{1}$  $\mathbf 1$ apc.canonicalize apc.coredump\_unmap  $\mathbf 0$  $\mathbf 0$ apc.enable\_cli apc.enabled  ${\bf 1}$  $\mathbf 0$ apc.file\_md5

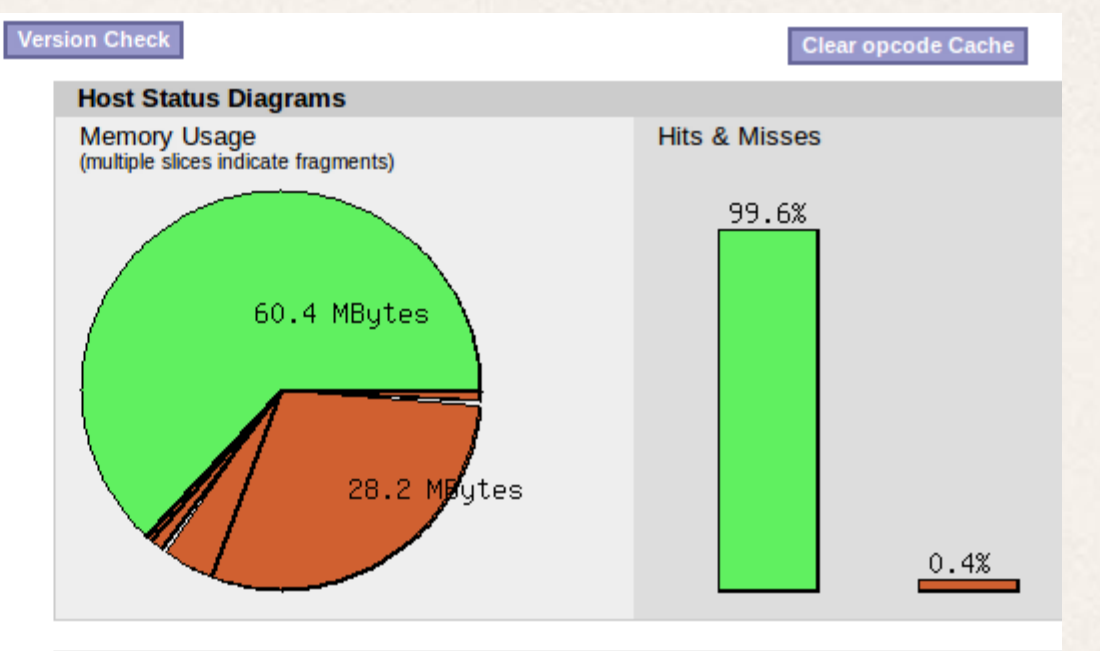

#### **Detailed Memory Usage and Fragmentation**

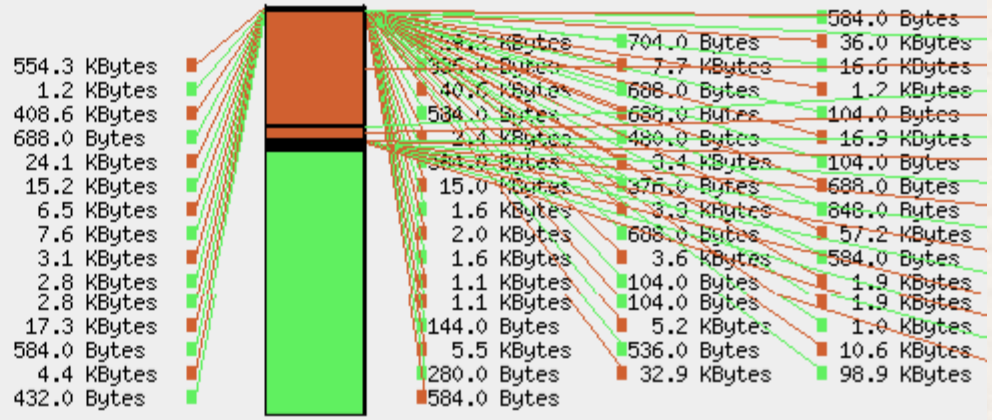

Fragmentation: 0.46% (282.7 KBytes out of 60.6 MBytes in 52 fragments)

### The Result:

#### $\pmb{\times}$ Create content

Switch theme

My Account

Administer

Devel

#### **Performance**

Memory usage: Memory used at: devel\_init()=1.21 MB, devel shutdown $() = 15.89$  MB.

Executed 97 queries in 14.81 milliseconds. Queries taking longer than 5 ms and queries executed more than once, are highlighted. Page execution time was 180.81 ms.

Show querylog

Switch user

**Execute PHP** 

Other tools

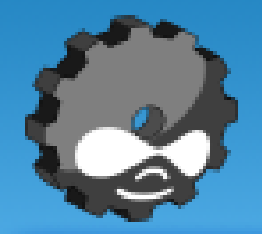

#### **DrupalCon London Benc**

Home > Elit Refero Wisi Commoveo Paratus Amet

#### **Consequat Meus Iustum Saluto Tation**

node (page) - Paulatim facilisis iustum nimis occuro odio nunc quidem virtus minim ludus dolore defui cogo. Ullamcorper sae ullamcorper qui lobortis. Saepius quia plaga meus abdo adipi:

#### Read more 1 attachment

#### Populus Decet Ideo Utinam Acsi Gemino Aliqi

Sat, 07/09/2011 - 21:18 - Anonymous

Repository URL: aFKYdU84JRYn **Redirect URL (for legacy projects): ioTrefMMCTiU** 

### And for a single node:

#### My Account

Administer

Devel

#### Performance

Memory usage: Memory used at: devel\_init()=1.21 MB, devel\_shutdown()=20.47 MB.

Executed 33 queries in 5.87 milliseconds. Queries taking longer than 5 ms and queries executed more than once, are highlighted. Page execution time was 192.49 ms.

Show querylog

Switch user

**Execute PHP** 

Other tools

#### **DrupalCon London Benching...**

**View** 

Edit

#### Home

#### **Consequat Meus Iustum Saluto Tation**

node (page) - Paulatim facilisis iustum nimis occuro odio nunc suscipit capto. I quidem virtus minim ludus dolore defui cogo. Ullamcorper saepius vicis adipiso ullamcorper qui lobortis. Saepius quia plaga meus abdo adipiscing adipiscing. exerci. Tation premo exerci quae luctus jumentum humo iriure pagus. Humo v luctus nostrud vereor duis suscipere vulputate ea comis. Letalis exerci metuo hos acsi persto luctus praemitto typicus saluto. Voco ea aliquam conventio pr quae. Ex mos huic neo usitas turpis paulatim tum. Gravis mauris dolor. Zelus vereor. Et duis jumentum saepius augue. Importunus commoveo os letalis ru accumsan. Abbas vereor haero minim os eros ludus plaga dignissim qui.

#### **Attachment**

b log.png was here

### And for anonymous users:

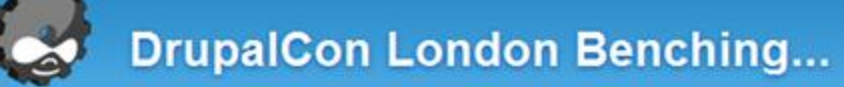

Home > Elit Refero Wisi Commoveo Paratus Amet

#### **Consequat Meus Iustum Saluto Tation**

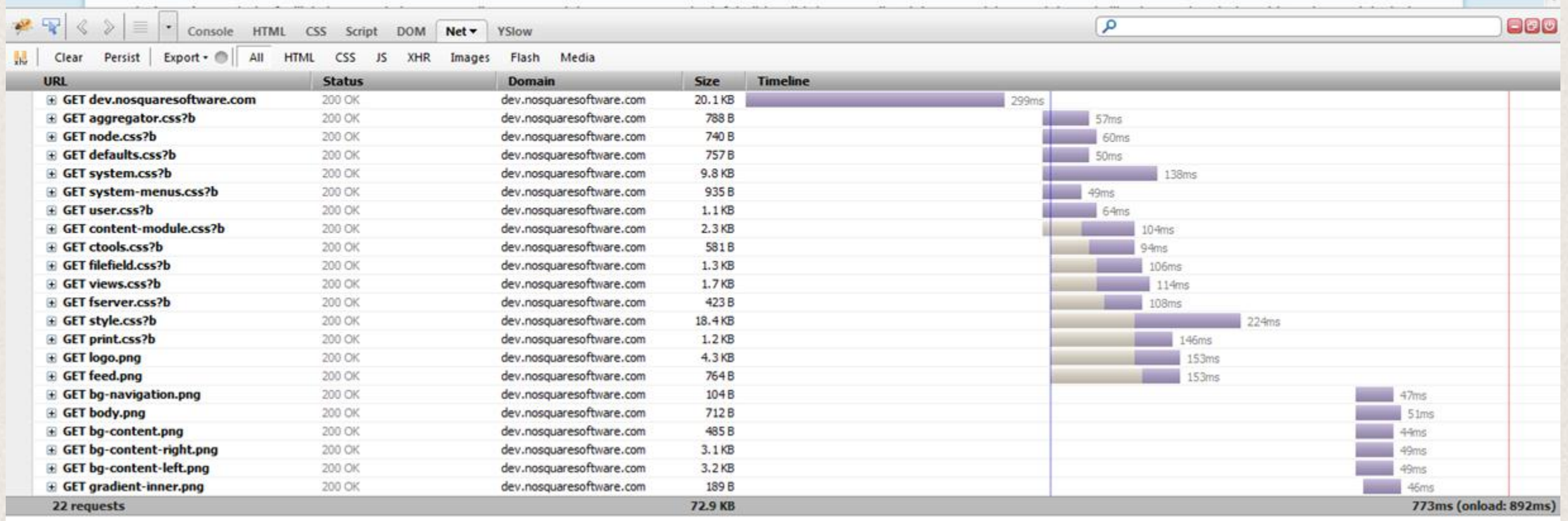

### Aggregate or aggravate

Save your user's browsers all those pesky extra round trips.

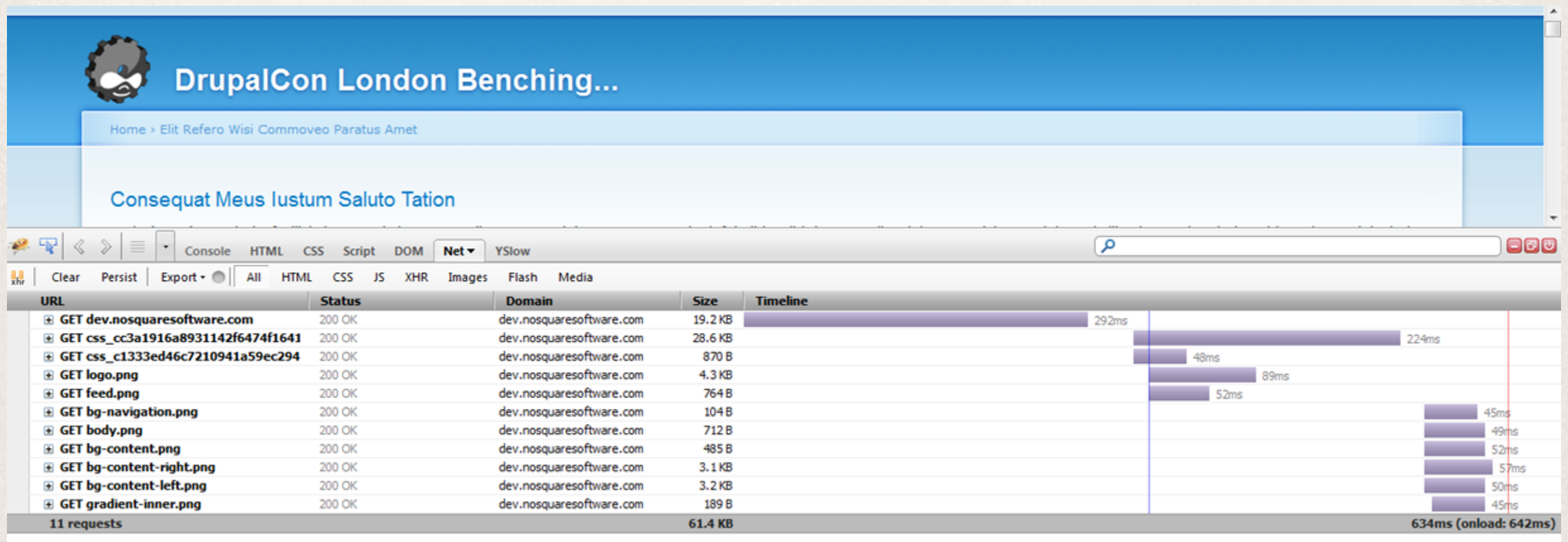

### More on Drupal caching

- ✤ When does Drupal creates cache?
- ✤ When does Drupal clears cache?
- ✤ Keep your cache longer
- ✤ Easy wins—and easy mistakes to avoid.
	- ✤ Minimum cache age set it and save
	- ✤ Setting page cache is a must
	- ✤ Always double check your headers

### Drupal Normal Page Cache

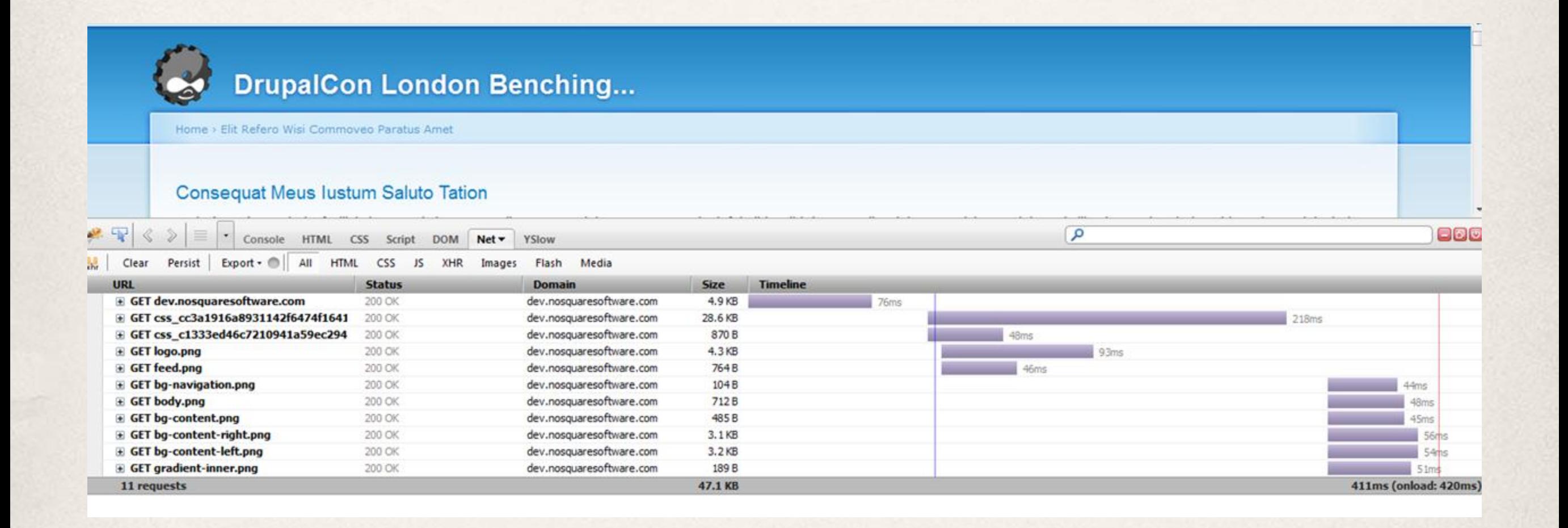

### Drupal Aggressive

- ✤ Less database, more speed.
- ✤ Max and min-age.

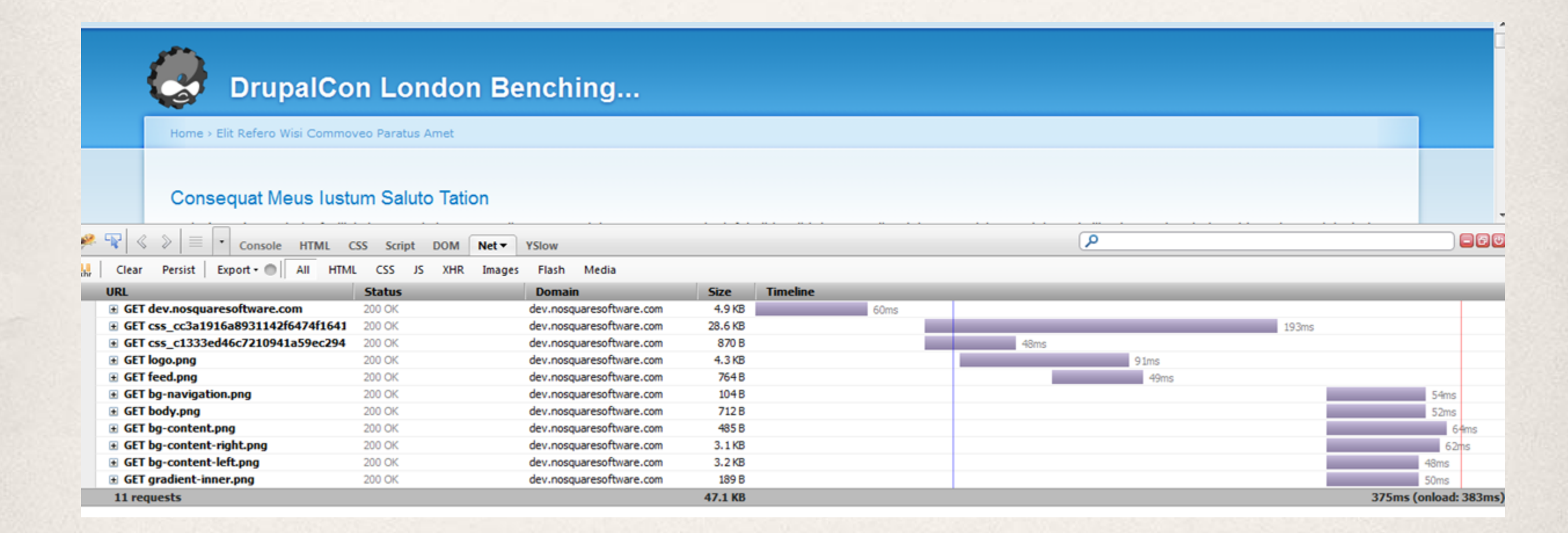

### Apache & PHP

- ✤ mod\_php vs FastCGI(d)
- ✤ Maximum simultaneous processes (serverlimit/maxprocesses)
- ✤ Apache modules
- ✤ Apache pre-fork vs worker
- ✤ Min servers and spare servers
- ✤ Child lifetime

### Memory and time per page

Use a tool like New Relic, or Devel's performance logging to work out how long it takes, and what peak memory is used to load pages on your site.

Performance Logs: Summary Showing all 4 paths. Average memory per page: 11.4 MB

Average ms per page: 289.39

Total number of page accesses: 103

First access: 08/09/2011 - 12:16.

Last access: 08/09/2011 - 12:17.

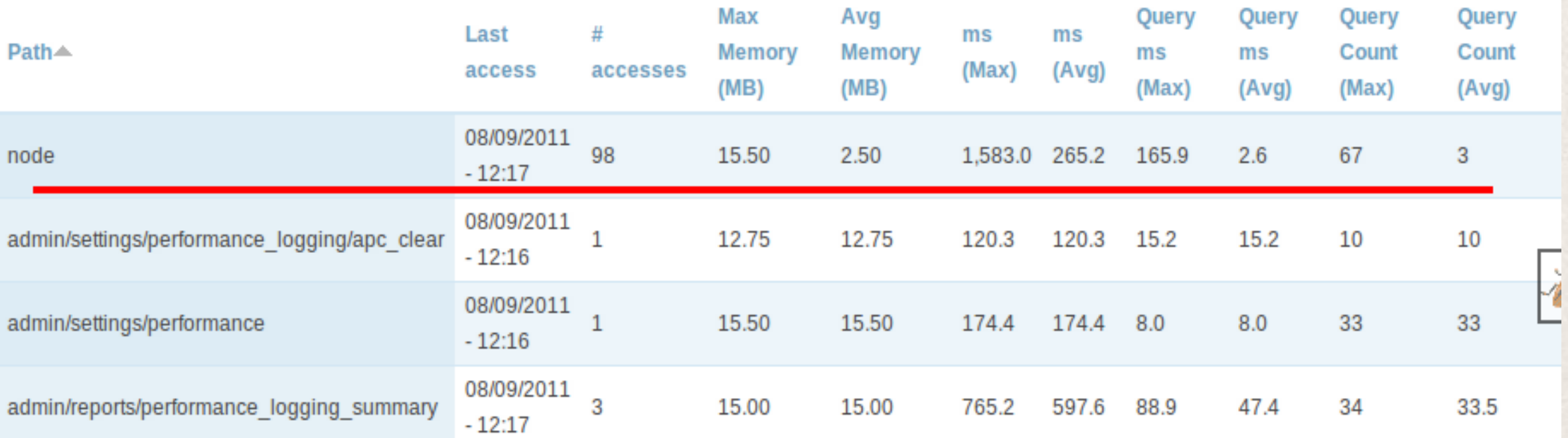

### Determine max concurrency

Take the amount of memory it takes on average to load a page on your site and divide it by the amount of memory you have available for PHP.

On my sever its about 120MB. This gives me a max concurrency of 10 simultaneous PHP scripts executing.

Look at the time it takes to execute the script on average. My average was 289ms in this test. Add a safe margin for webserver overhead (say 10-15%) and use that. To make the math simple I'll say that my server actually takes 333ms to get the result out the door.

**Max Concurrency: 10**

**Pages per second: 30**

### What is your traffic peak?

After determining what your server can handle, determine what load you actually experience.

- ✤ Use a tracking system (GA, statistics, performance logging, webserver logs) to determine how many actual page loads you get at your peak traffic time.
- ✤ Depending on how sharp the spike is, pike a time period that sits at around the top 90% of that spike.
- ✤ Work out how many pageviews you get a minute during the peak of that spike.
- ✤ Since you know how long (on average) it takes to generate a page, you can determine how many of those requests are concurrent.

### Simple formula

### **(P / M) x (E / 60) = C**

- $\cdot \cdot$  P = Number of page views that hit Drupal
- ✤ M = Minutes page views collected over
- $\cdot E =$  Execution time per page in seconds (from perf logging or New Relic)

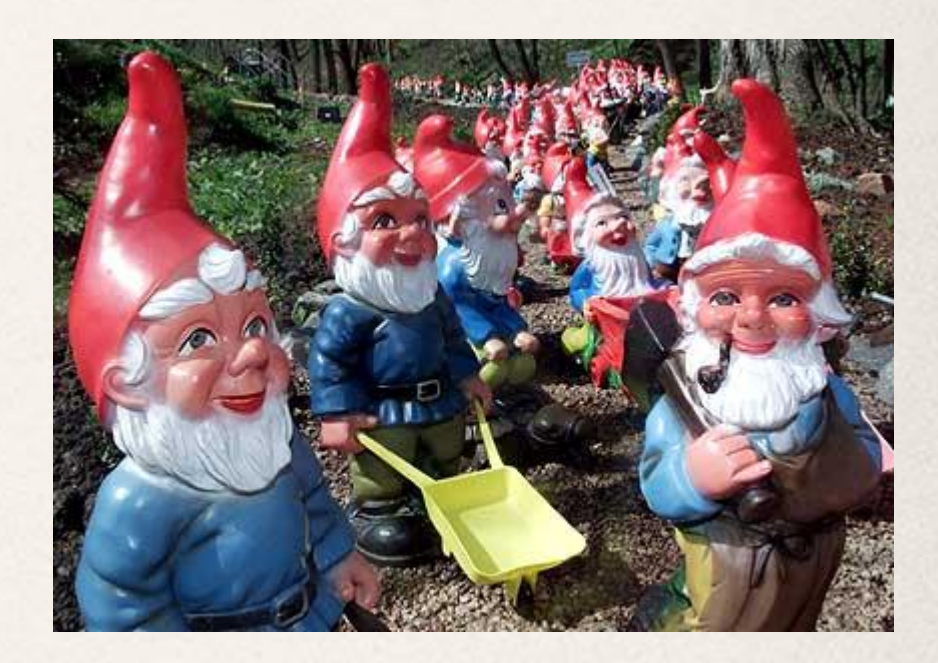

✤ C = Concurrent requests

**(2000 / 5) x (0.333 / 60) = 2.22**

### Lets Hammer it!

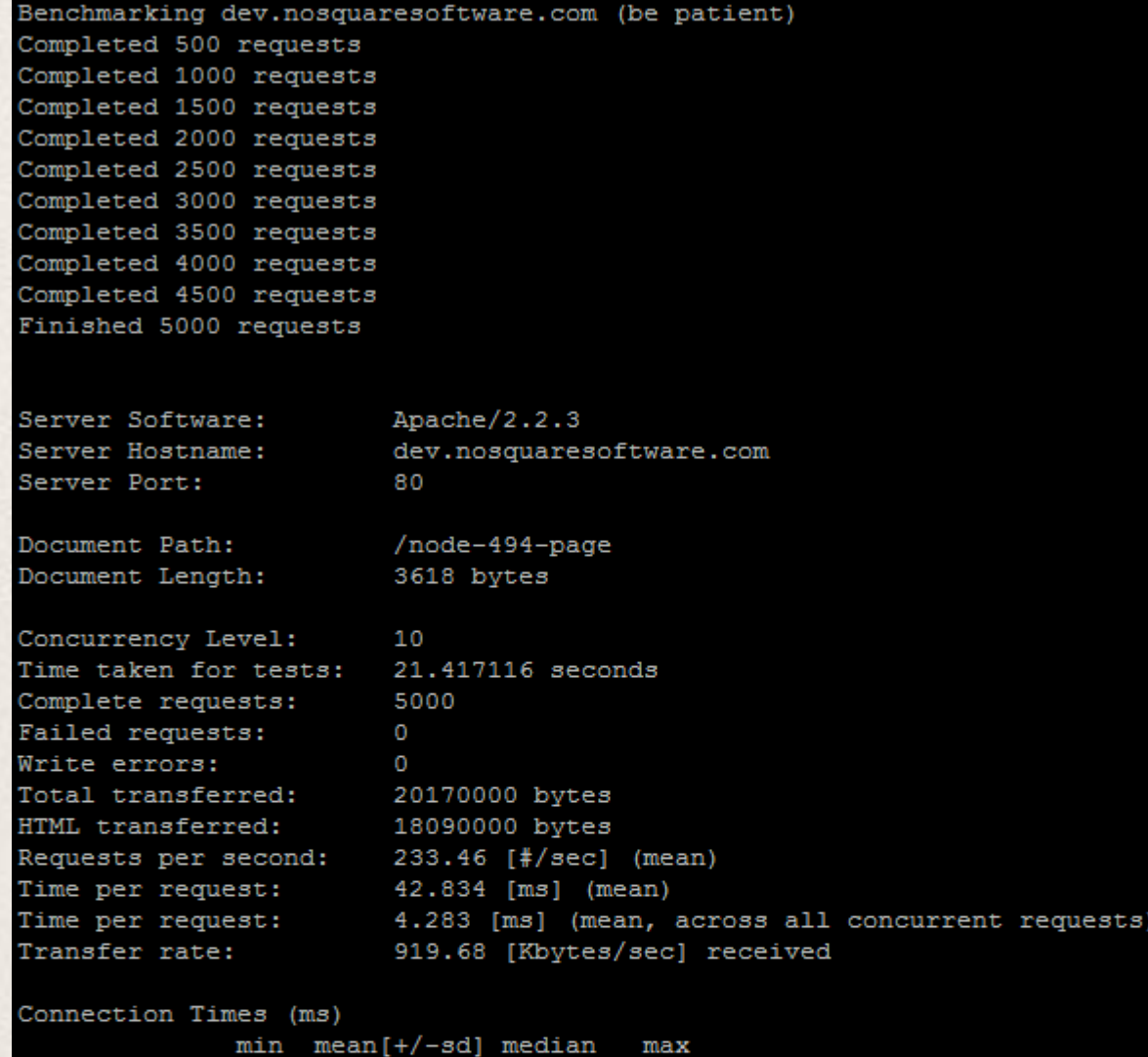

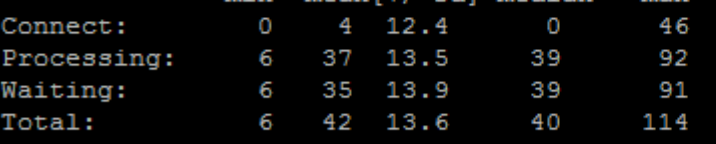

Percentage of the requests served within a certain time 40

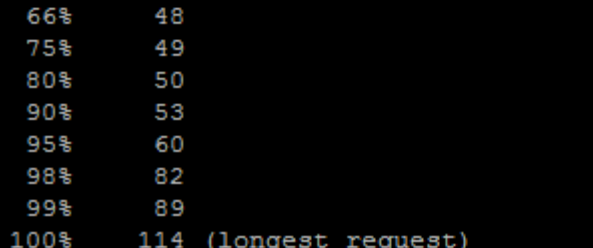

Number of requests: 1000

Request concurrency: 10

Time taken: 21.4 seconds

Requests/second: 233.46

Mean time/request: 42.8ms

### 100 Concurrent requests:

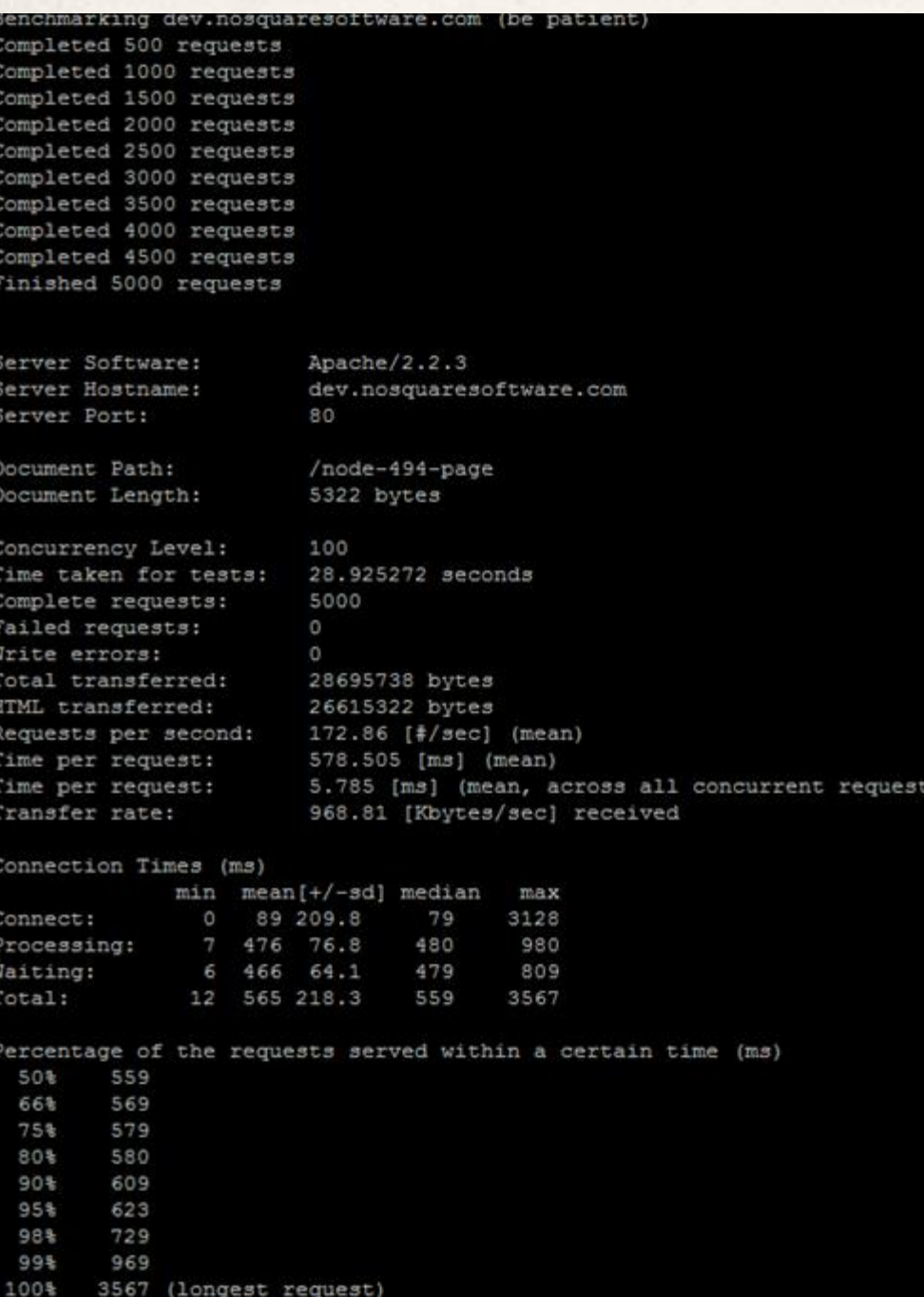

Number of requests: 5000

Request concurrency: 100

Time taken: 28.9 seconds

Requests/second: 172.86

Mean time/request: 578ms

### Server maxlimit @ 20

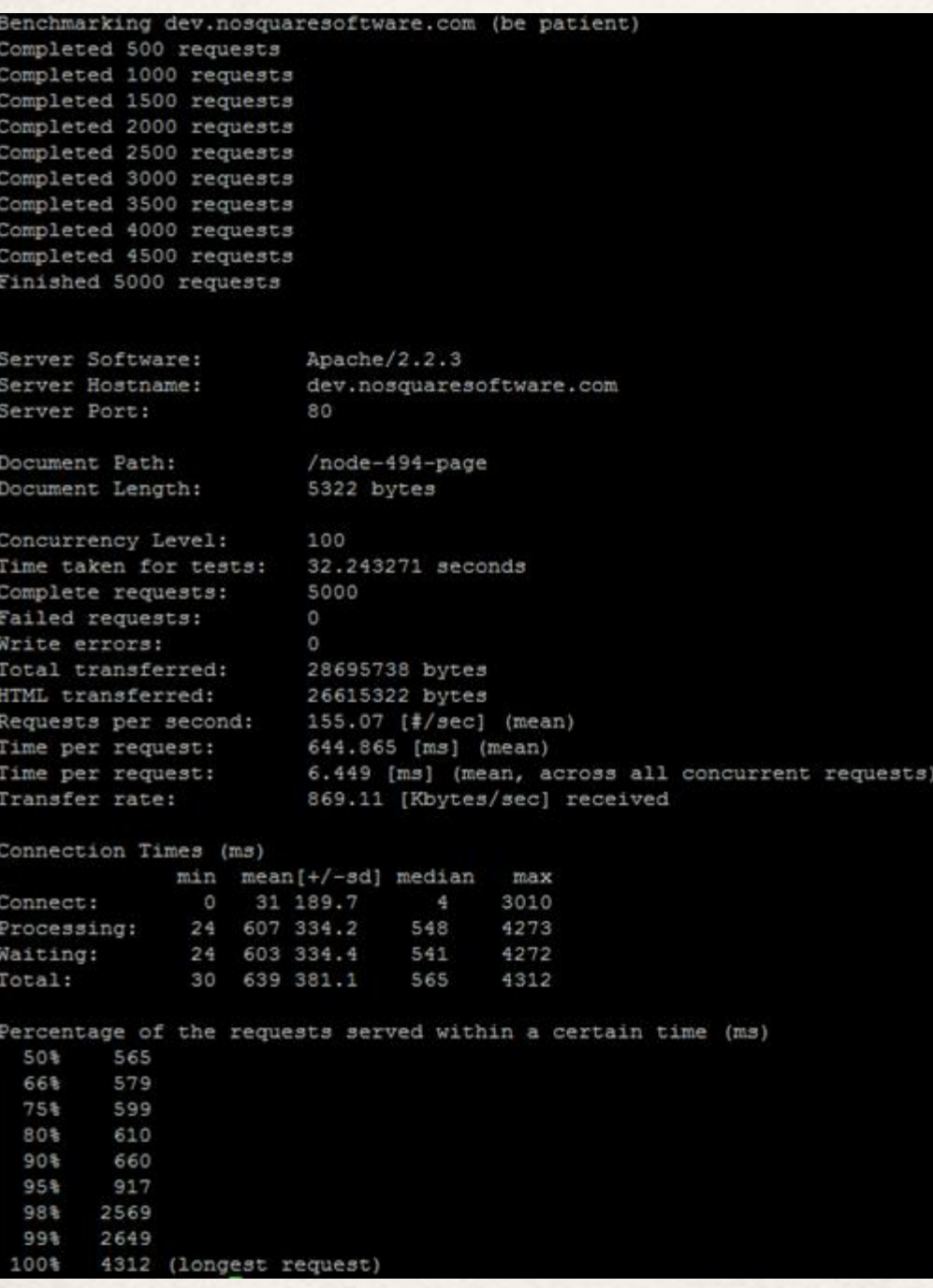

Number of requests: 5000

Request concurrency: 100

Time taken: 32.2 seconds

Requests/second: 155.07

Mean time/request: 644ms

#### **Worse user experience!**

### Assume the worst!

### Assume that right in the middle of your biggest traffic peak…

### Assume the worst!

## Cache Clears!

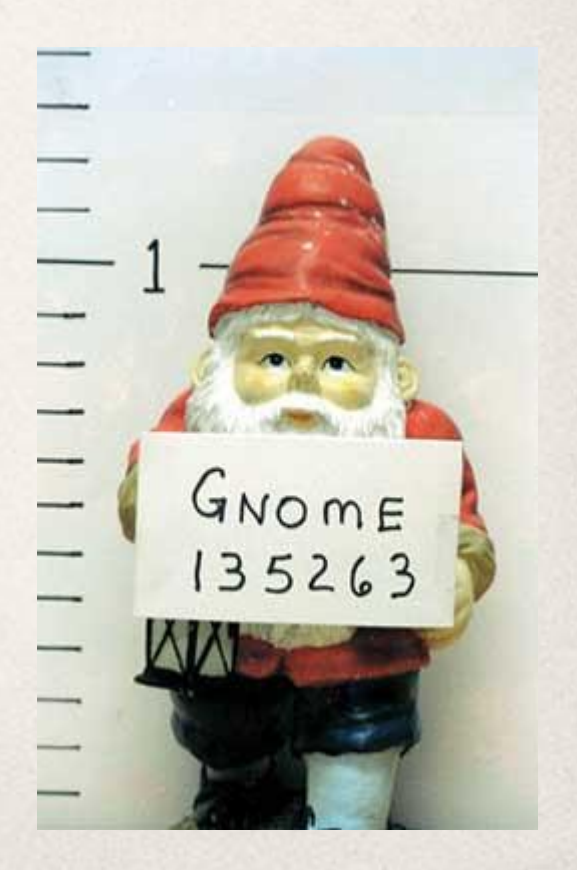

### Further site optimization

- ✤ Save the 404s!
- ✤ Don't let anonymous hit imagecache generation URLs
- ✤ Careful with those cookies
- ✤ Path alias cache
- ✤ Session data caching
- ✤ Examine those views queries and views pages
- ✤ Edge side includes
- ✤ Consider always caching your front page

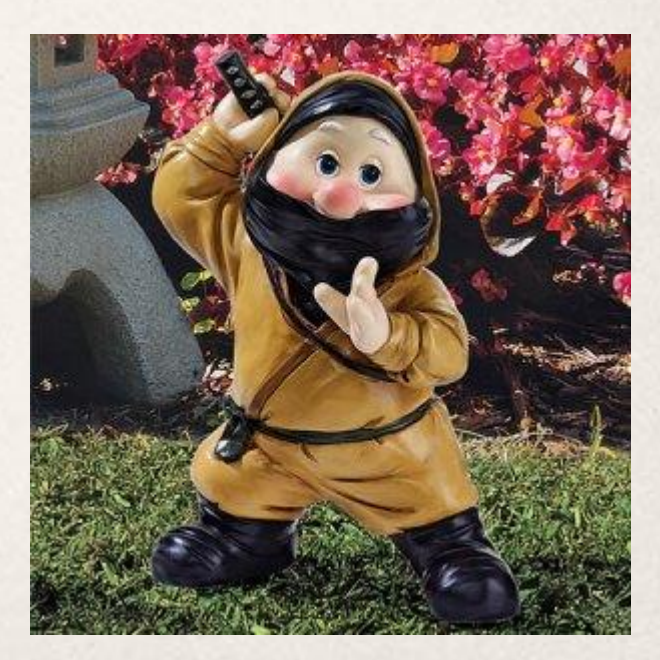

### Further Front-End Optimization

- ✤ Mod Pagespeed, help out your users by helping their browers load your site faster.
- ✤ Reverse proxies save Apache/PHP from running when they don't have to.
- ✤ CDNs offer shorter round trips for your users, but are often not faster than a good reverse proxy and can cause some confusion when clearing caches.
- ✤ Domain Sharding, a good way to help your users get content faster.

### Summary

- Understand what is going on under the
- **★ Ensure all areas of your stack are cachet** 
	- ✤ Apache
	- ✤ PHP (APC or other accelerator)
	- ✤ Drupal
	- ✤ MySQL
- ✤ Check your headers
- ✤ OMG tune MySQL
- ✤ Use key-value stores for non-persistent storage
- Oh, and CACHE!

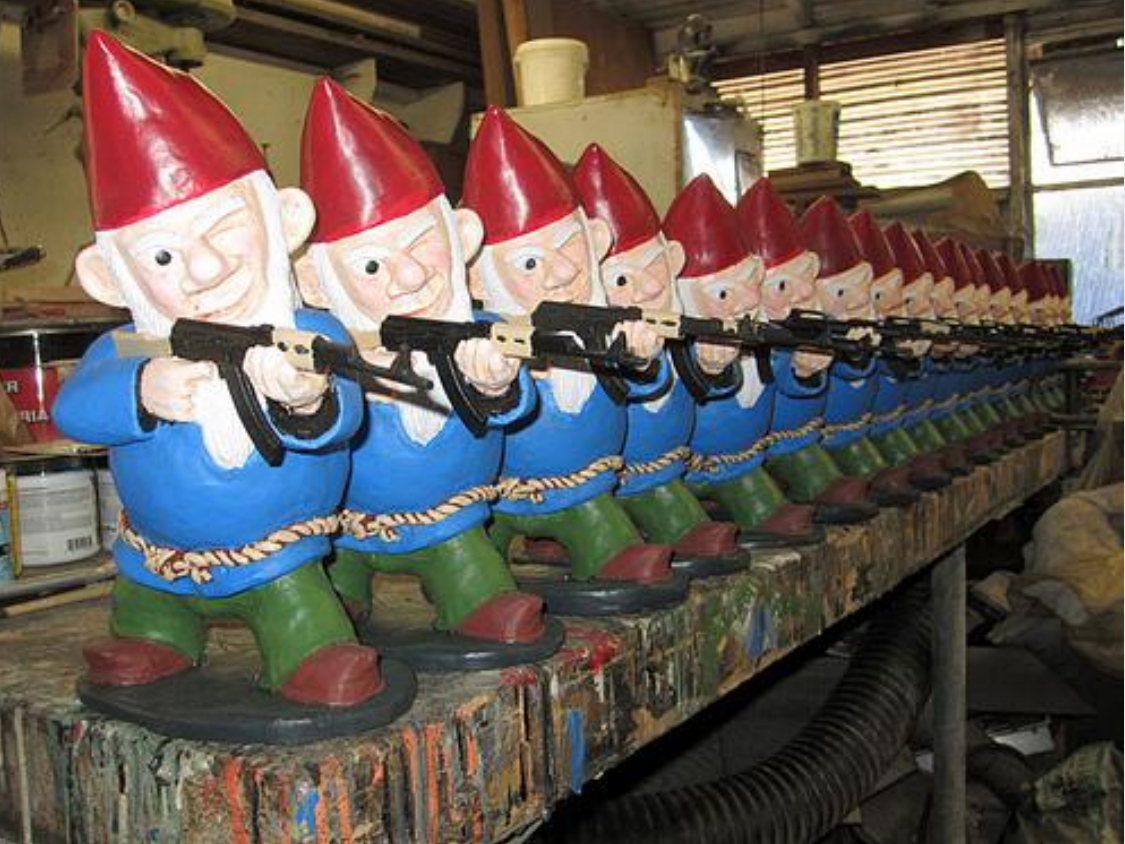

### **What did you think?**

Locate this session on the DrupalCon London website: http://london2011.drupal.org/conference/schedule

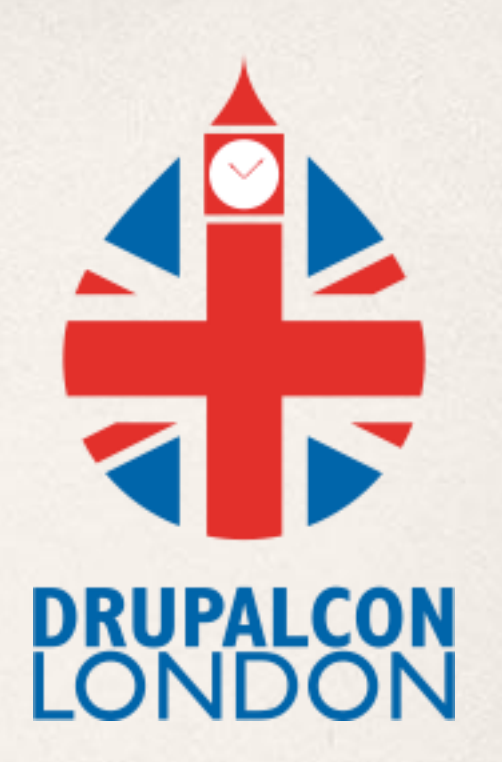

*THANK YOU!* Click the "Take the survey" link